## **GIT**

Version Control System <https://git-scm.com/book/en/v2> … Freebook <https://marklodato.github.io/visual-git-guide/index-en.html> … super Tutorial <http://onlywei.github.io/explain-git-with-d3/#fetch> ... interaktives Tutorial +++ <https://git-school.github.io/visualizing-git/> git config --global user.name "kner" git config --global user.email "kner@kner.at"

Verzeichnis anlegen, dann git init git status git add filename.ext git add \*.c git add . git add \* git commit -m "Short Message" git commit --amend … auf den letzten commit zurücksetzen git log git diff git diff --staged git rm x.txt ... removes file from working and stage git branch test\_branch … neuer Branch git checkout test\_branch kurz: git checkout -b test\_branch2 … neuer Branch git checkout s1 … copy from stage to work (discard changes) git checkout 99aaf s1 … copy from repo to work git reset HEAD s1 … from repo to staging area; Attention: not in work yet HEAD is the last commit git reset 99aaf s1 … from the 99aaf commit git push origin master … den aktuellen Zustand auf den Server überspielen git remote add name\_of\_your\_remote\_new\_repo remote\_URL e.g \$ git remote add origin https://github.com/kner/project\_name.git

## **Clonen über https**

git clone https://github.com/ex/ex1 git clone https://github.com/ex/ex1 ex\_neuername

### **Clone/Push über ssh (Nötig wenn github Projekt)**

git clone [git@github.com:](mailto:git@github.com)kner/MainGame.git

wenn man über https klont, funktioniert die Authentifizierung bei push nicht.

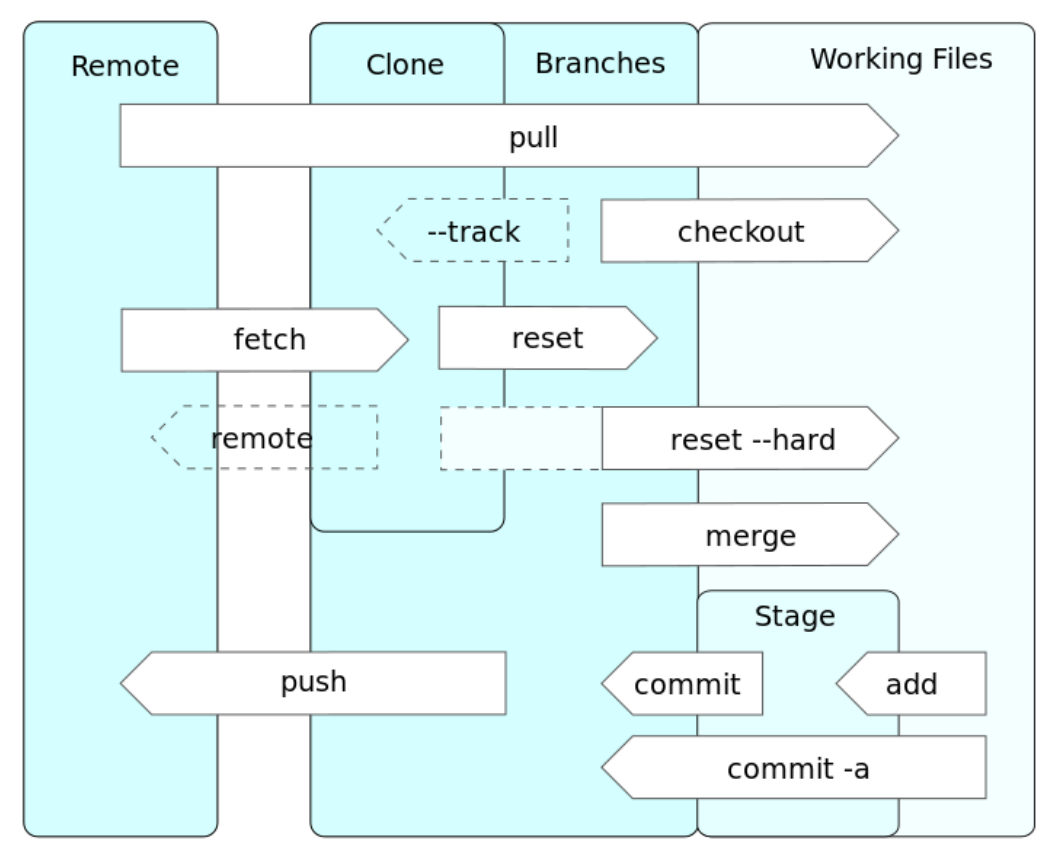

*by Daniel Kinzler CC BY 3.0*

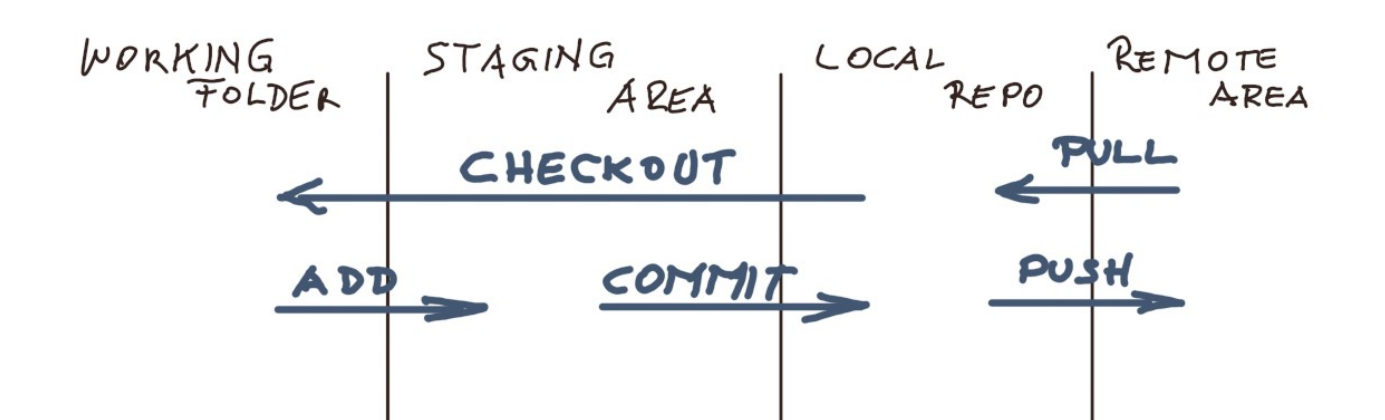

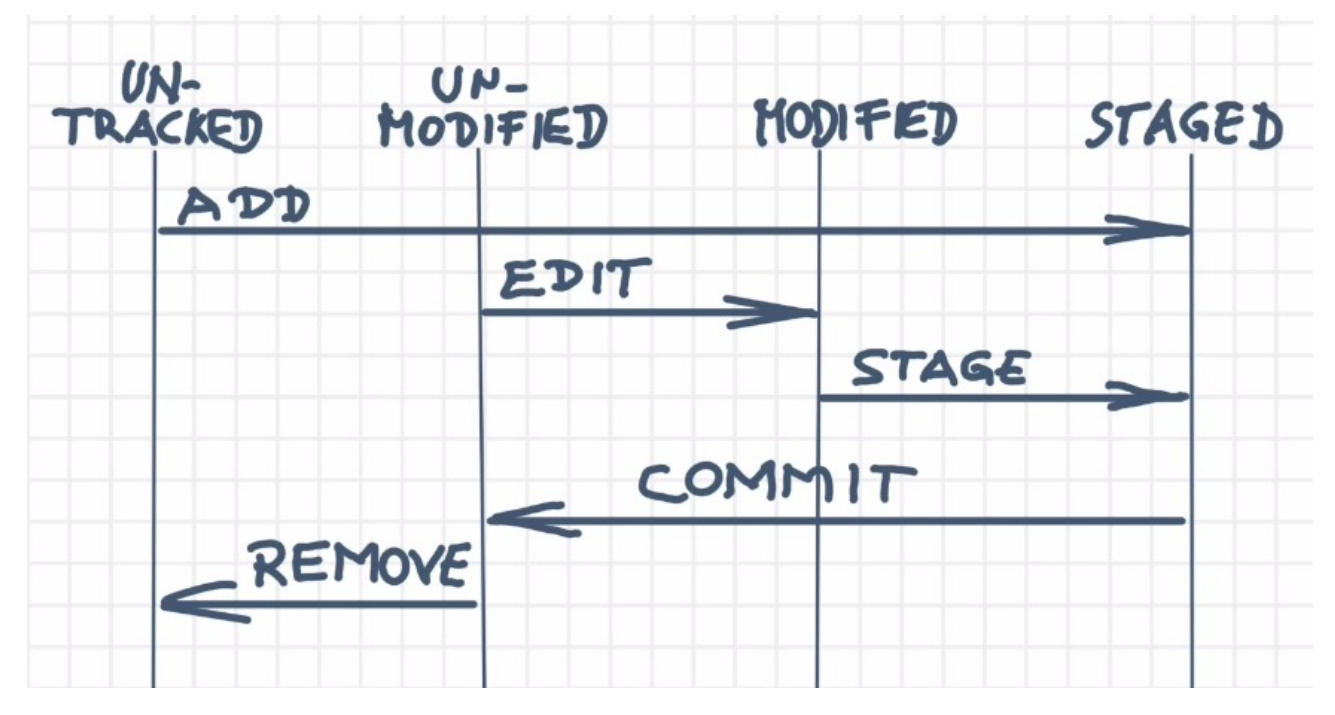

## **Gist**

Code Snippets bereitstellen

#### **Giggle**

einfache GUI für git

# **Beispiel**

Programmierer Anton und Otto arbeiten am selben Projekt. Anton initiiert das Repository, Otto klont es, dann arbeiten beide zusammen weiter am Projekt. Es gibt lokale Variable L1,L2,... und es gibt globale Variable  $G1,G2,\hat{a}\varepsilon$ 

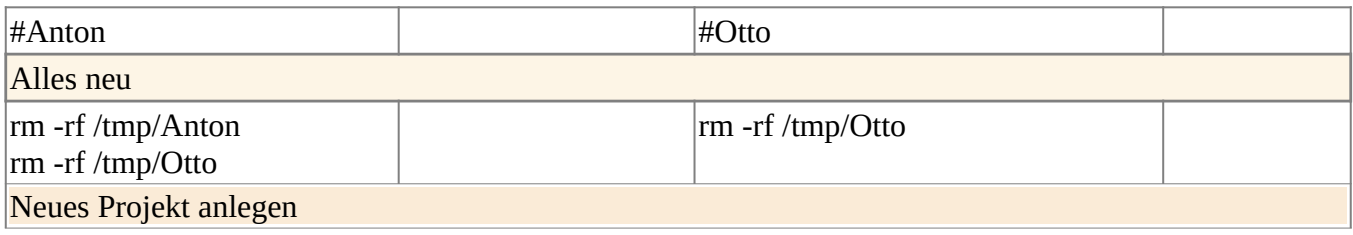

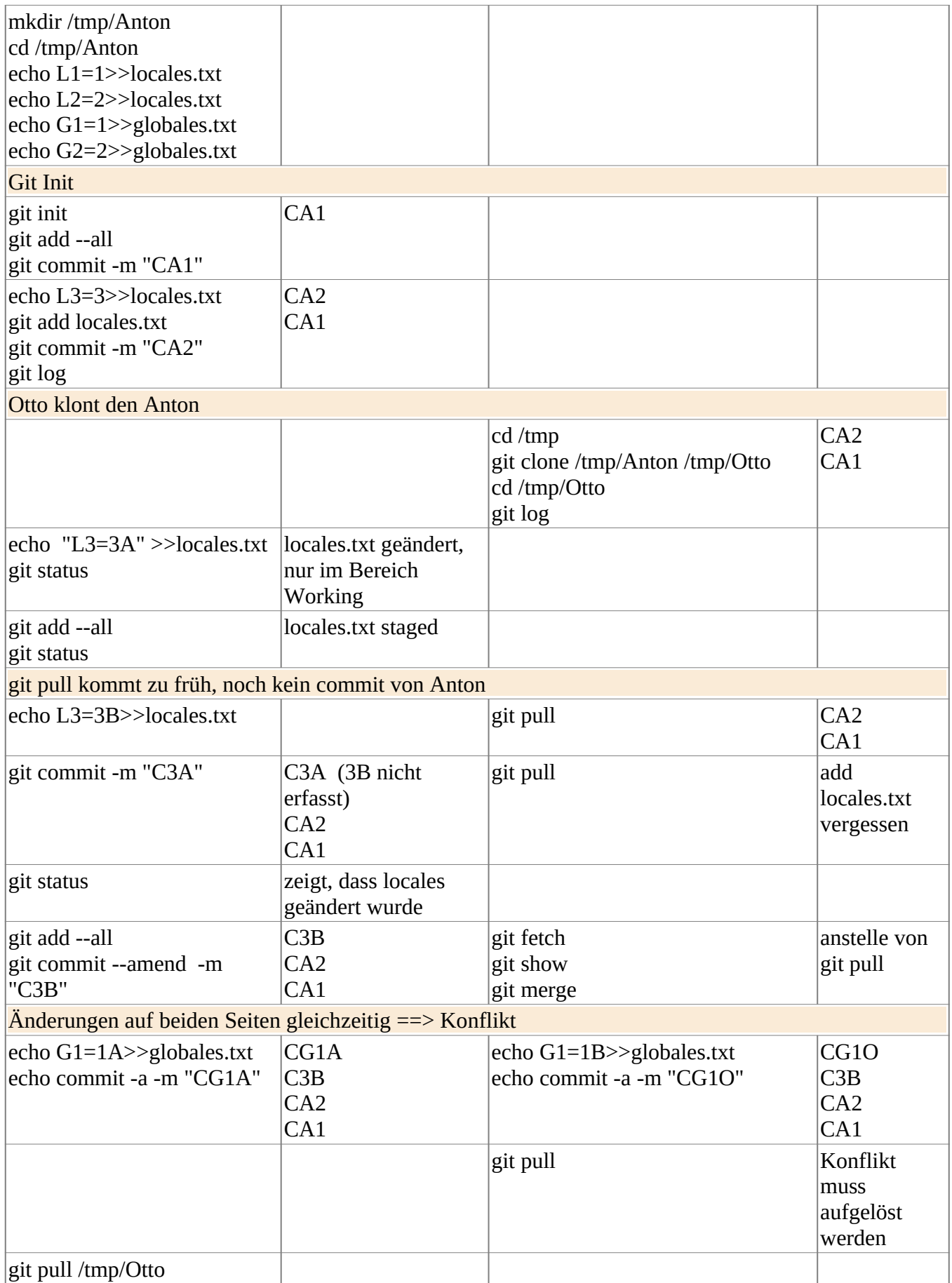